# **ONLINE CONF Procedure Manual** Basic Function

AGRI SMILE, Inc. ONLINE CONF Office

# **1. Basic Function**

- **1.** Dashboard
	- **a. General Announcement**:Check the announcements from the secretariat.
	- **b. Comments&Replies**:Check the comments to your presentation and the replies to your comments.
	- **c. Favorite Presentation**:View the presentations you saved as bookmark("Favorite").
- **2**. Edit Profile
- **3**. Participants List
- **4.** See My Message Board

#### **1. Dashboard**

"Dashboard" is the page you can view after you login. You can move to various pages from Dashboard.

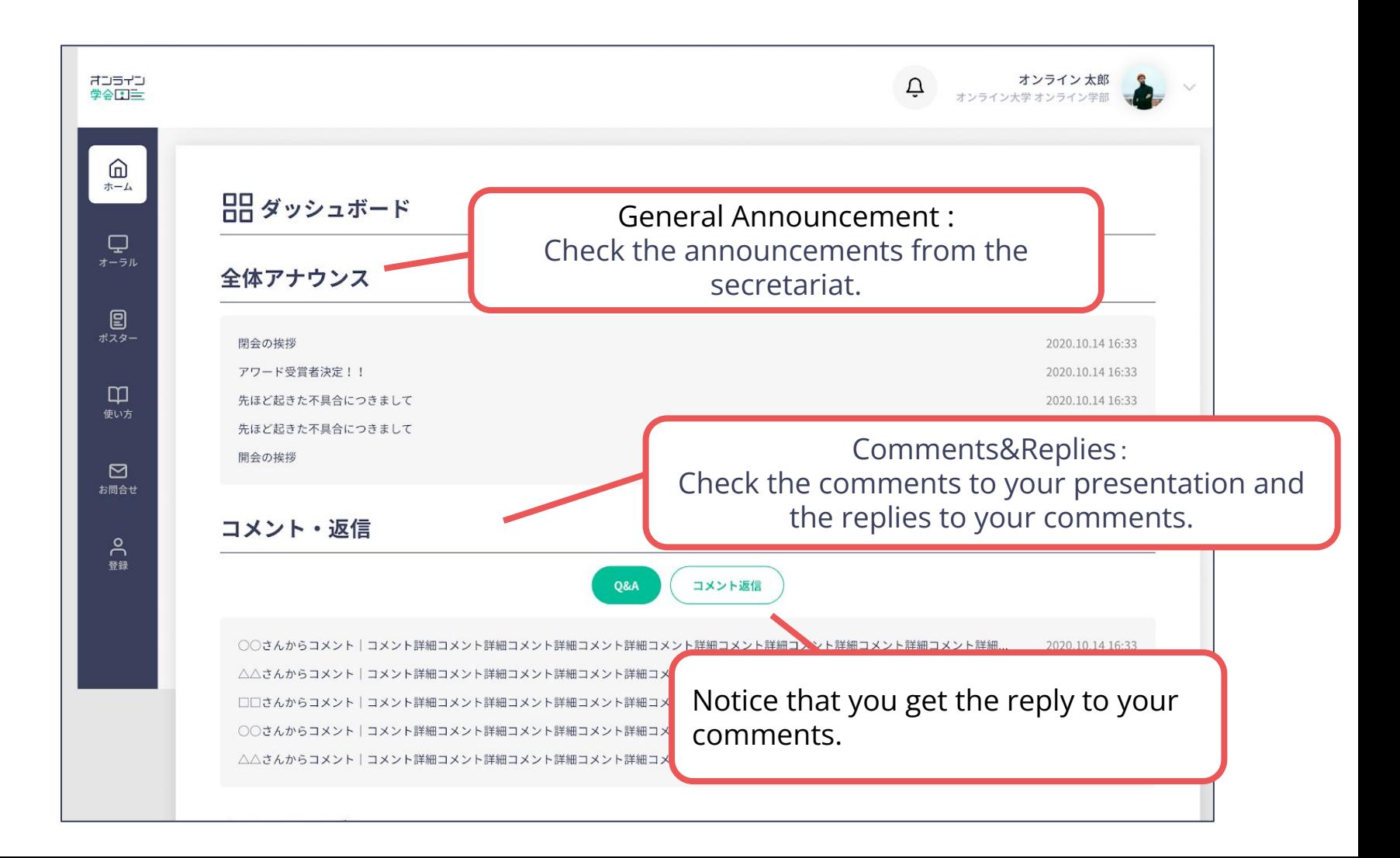

#### **1. Dashboard**

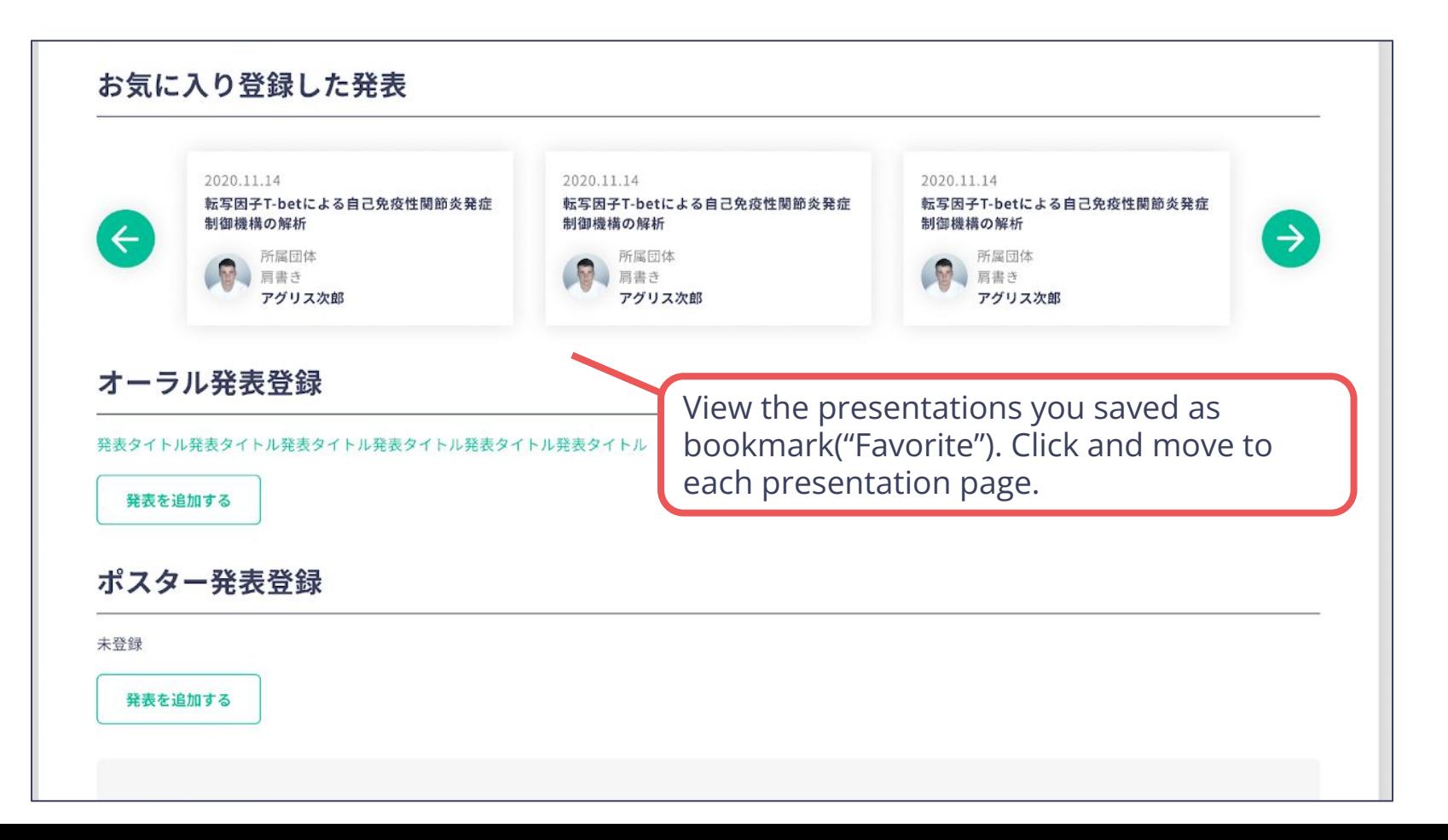

#### **2. Edit Profile**

You can check and edit your profile.

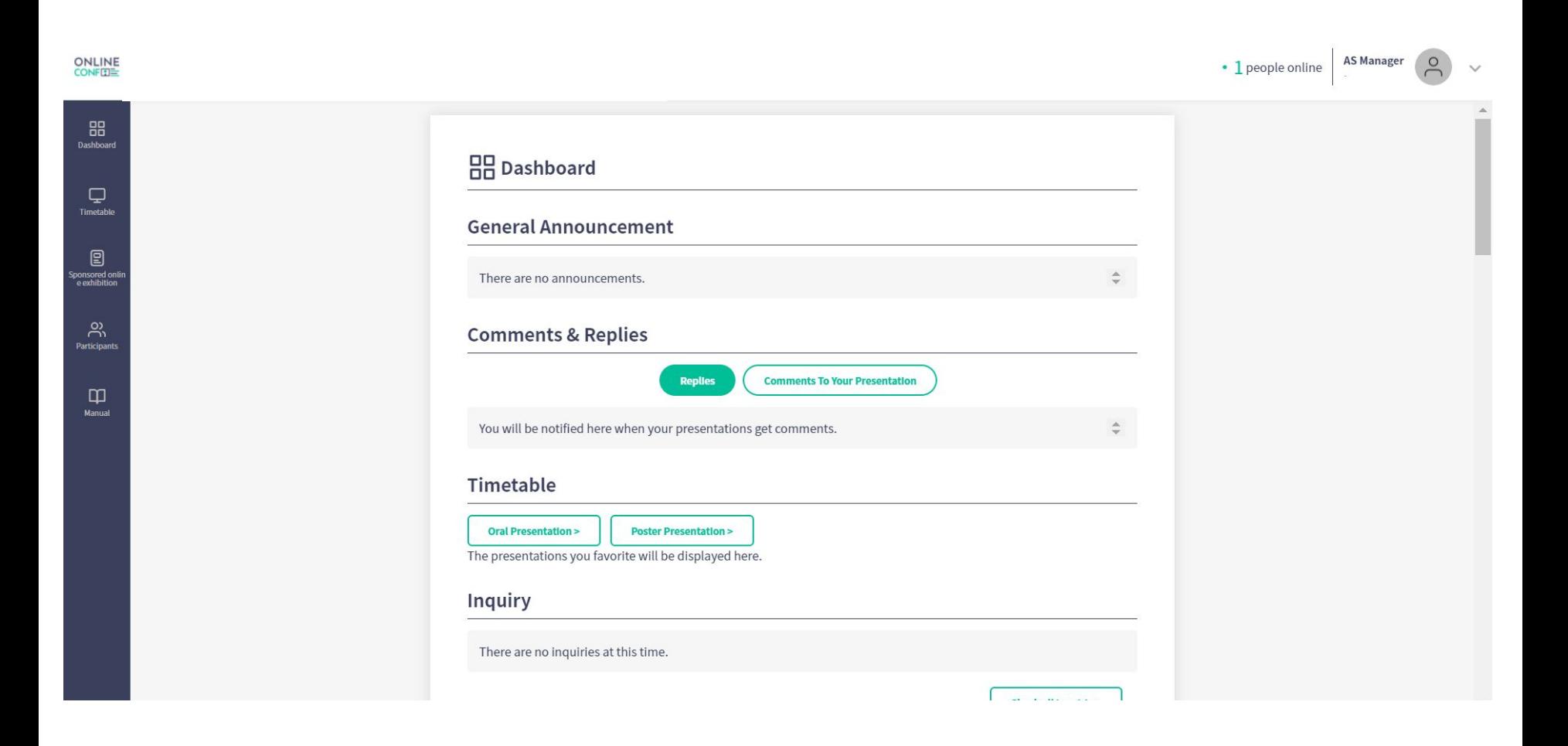

#### **2. Edit Profile**

You can check and edit your profile.

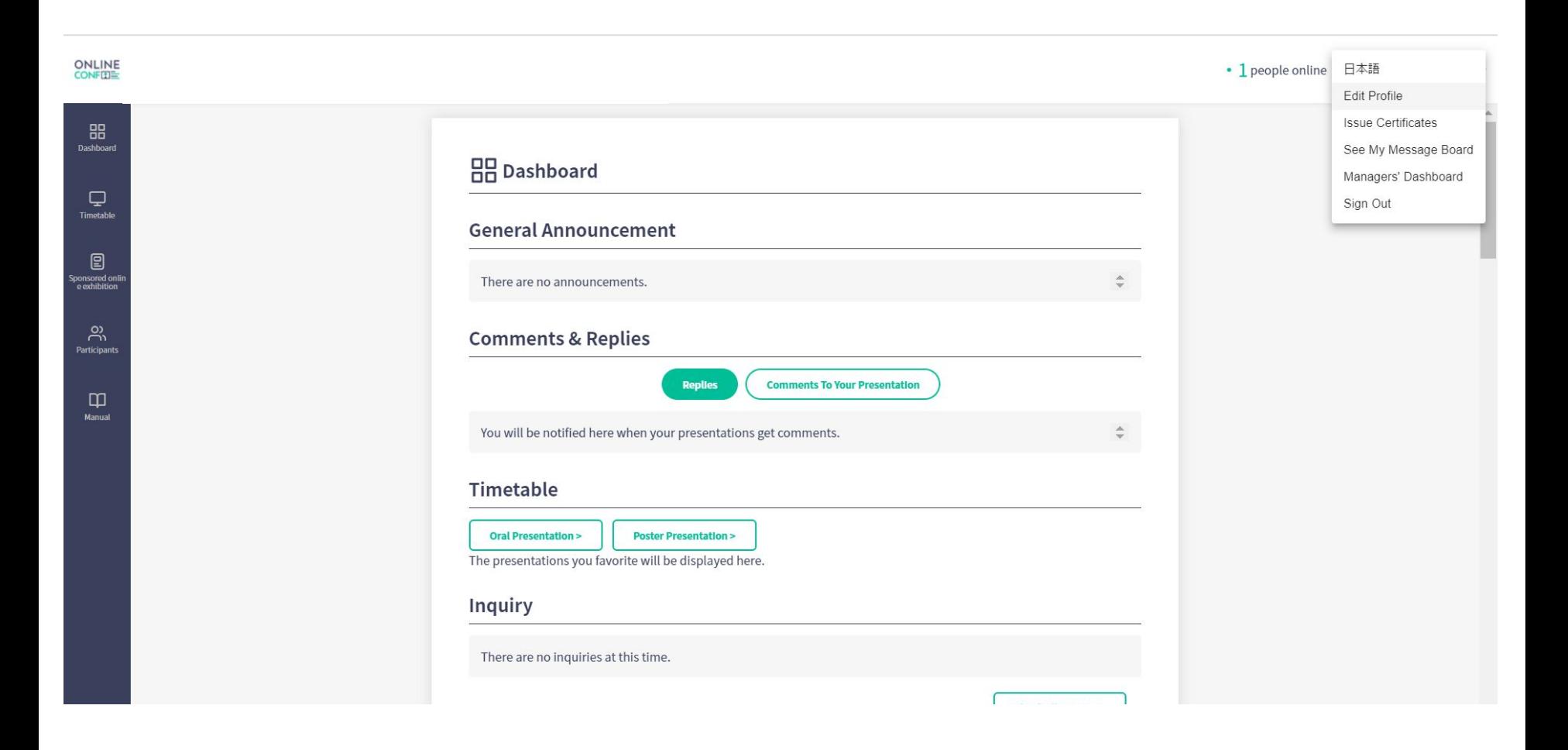

#### **2. Edit Profile**

You can check and edit your profile.

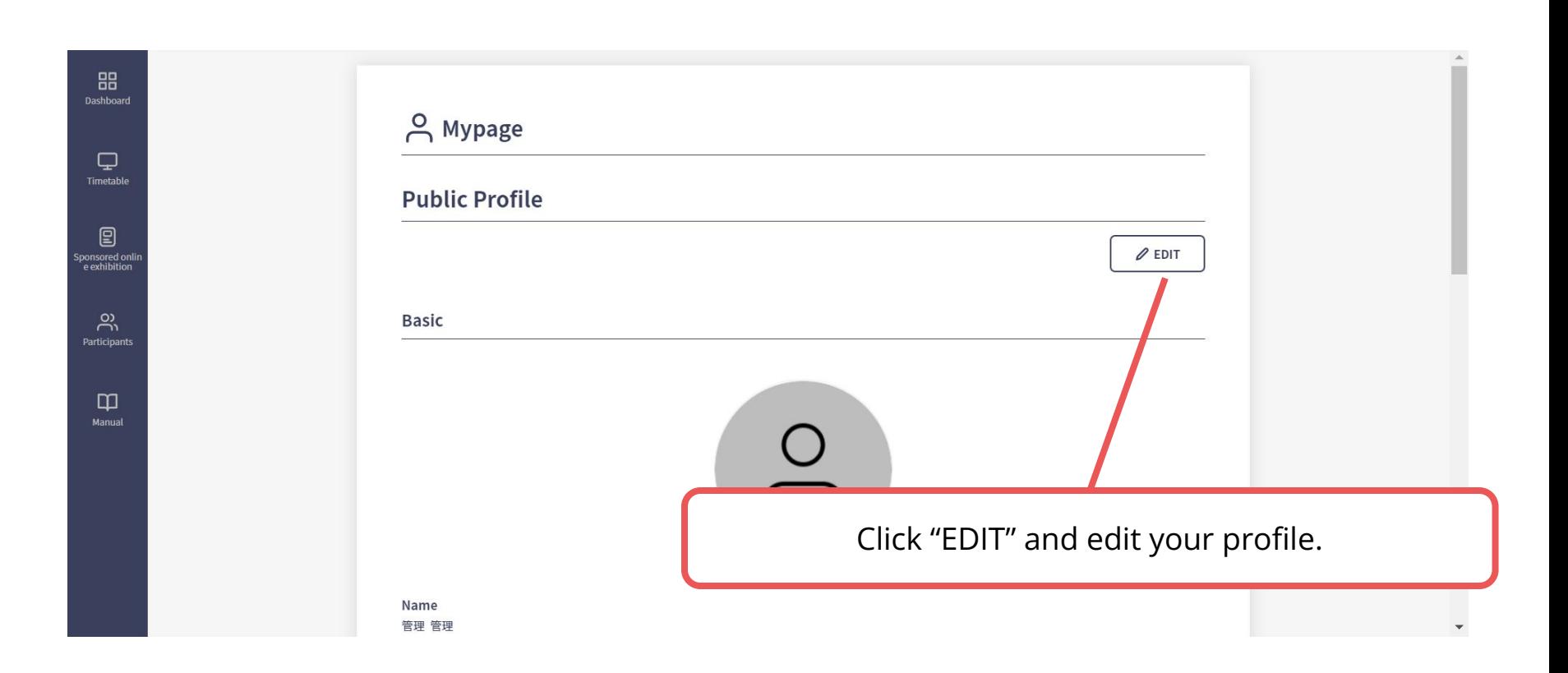

## **3. Participants List**

You can see the profile of participants and send messeages to them.

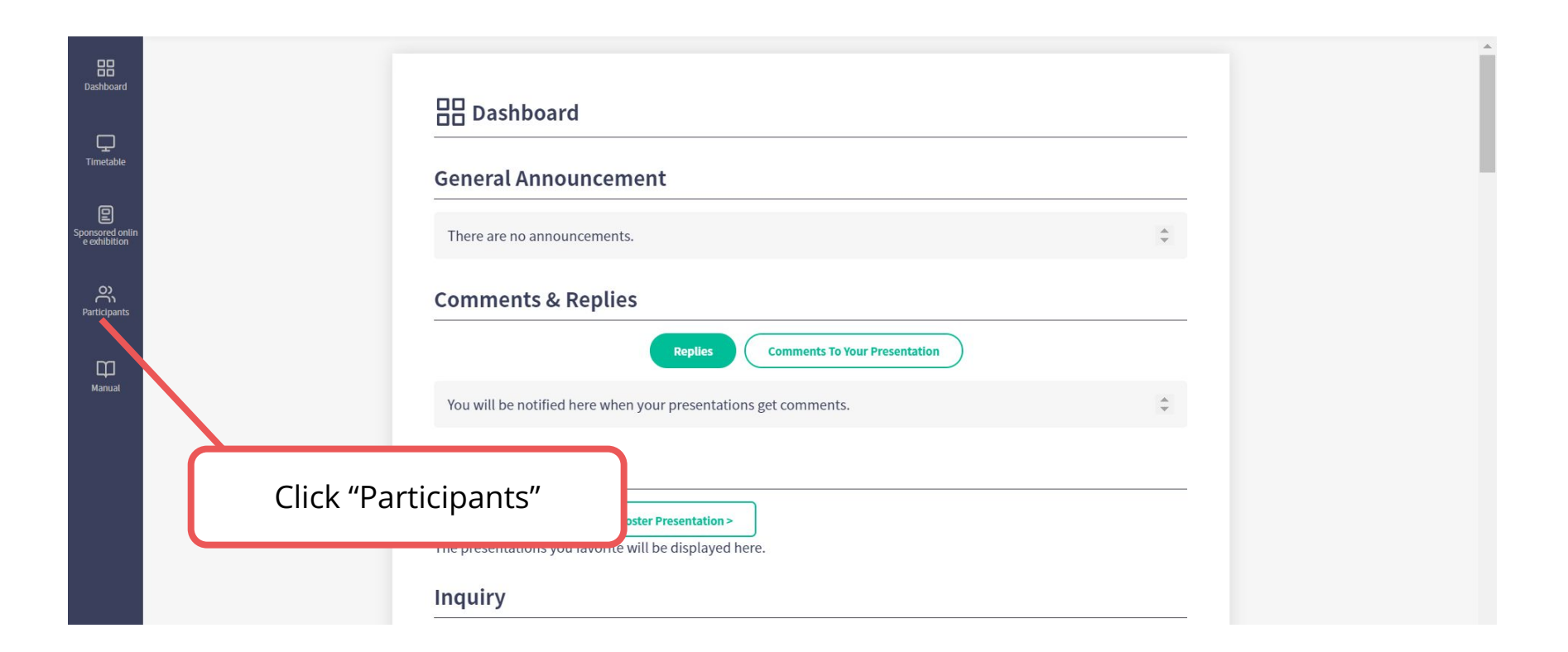

# **3. Participants List**

You can see the profile of participants and send messeages to them.

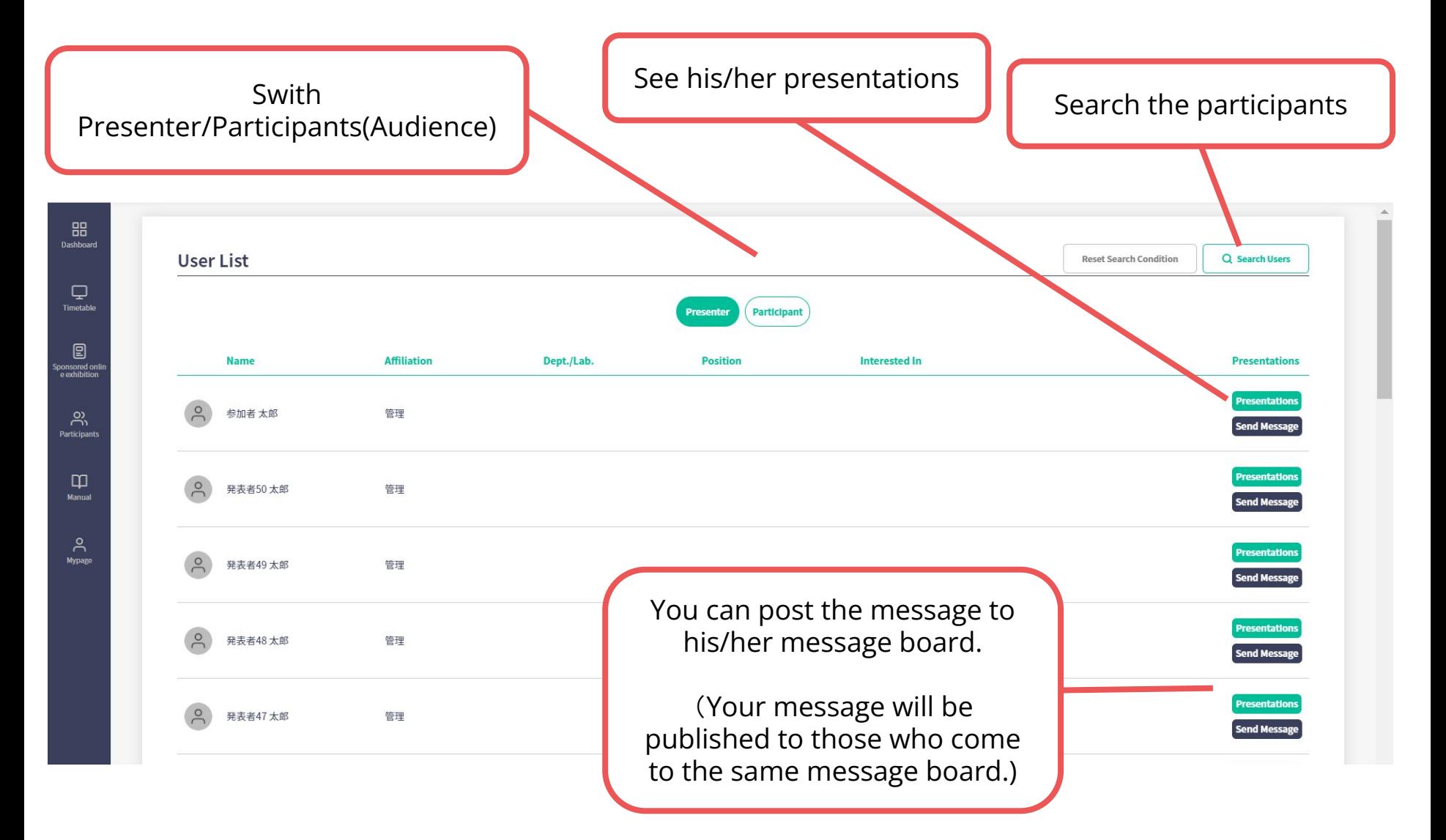

#### **4. See My Message Board**

 You can check the message to you from the other participants ※When you get the message, the same contents will be notified by Email.

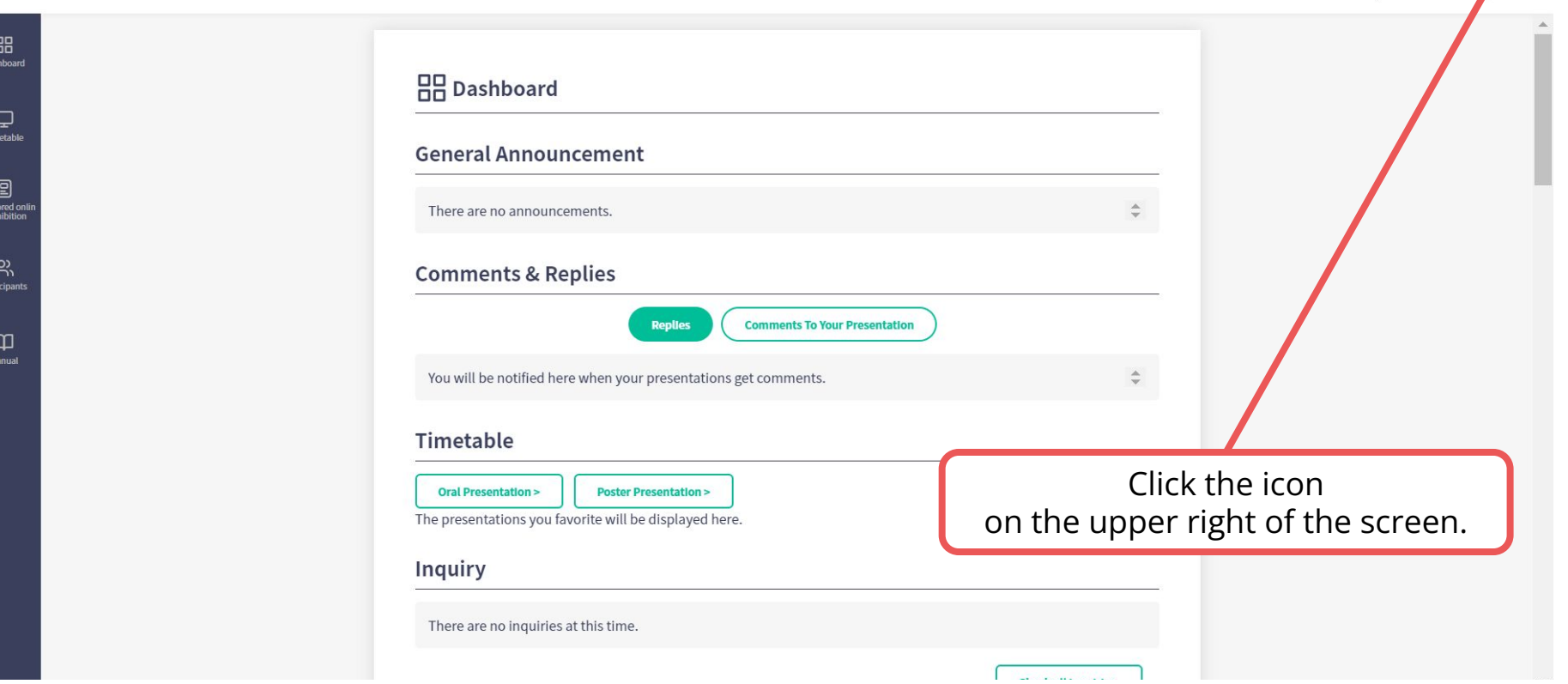

# **4. See My Message Board**

 You can check the message to you from the other participants ※When you get the message, the same contents will be notified by Email.

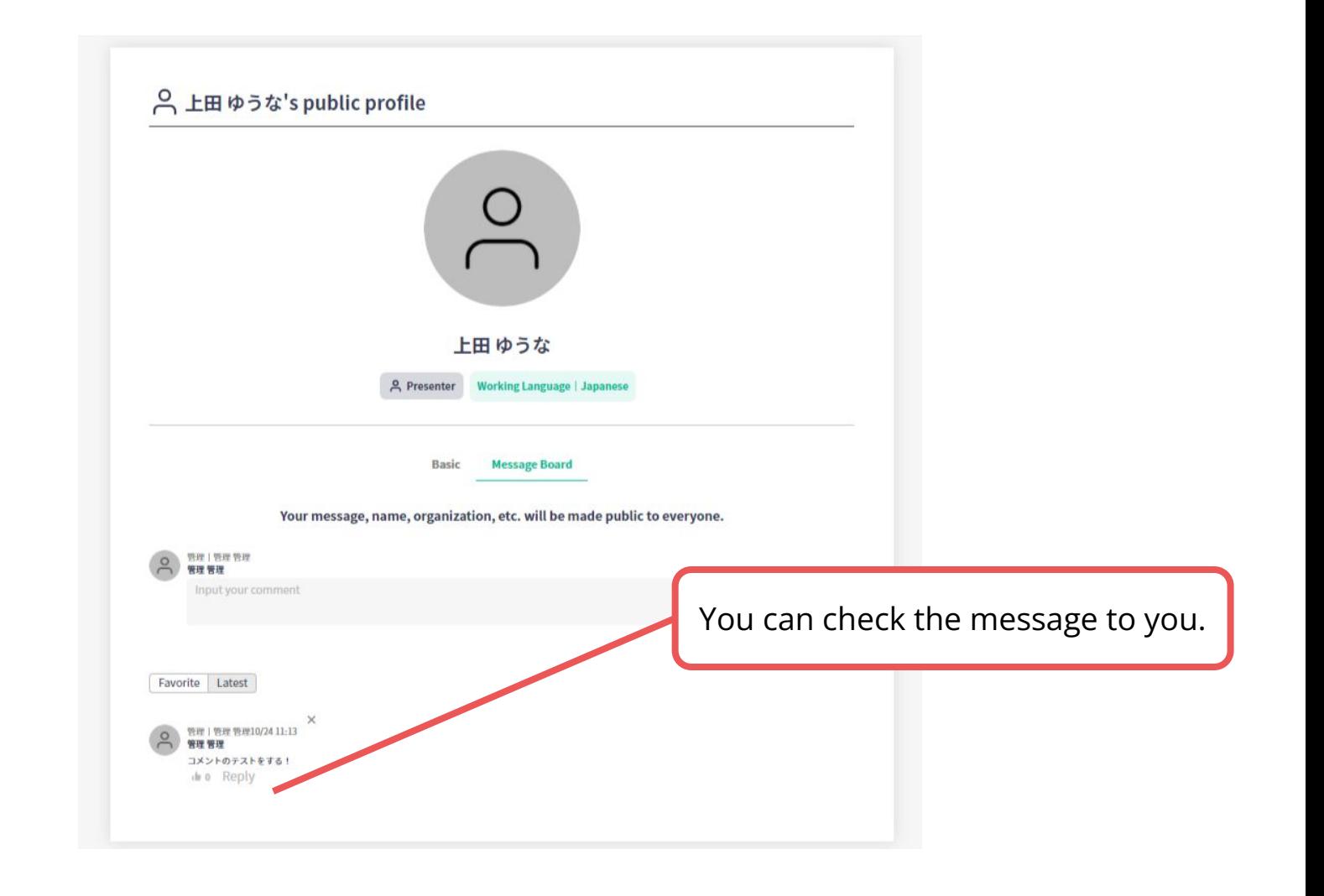